# **가족 포털 시작하기**

**Getting Started with the family portal**

# **School District 43 (Coquitlam)**

### **MyEducation BC**

**가족 포털에 접속하기**

**How do I access the system?**

인터넷 접속 가능한 모든 기기에서 MyEdBC 의 Family Portal 에

로그인 할 수 있습니다.

1.

ㅇ the internet You can log on to MyEdBC's Family Portal from any computer that can access

로그인 링크: www.myeducation.gov.bc.ca/aspen/login.do

**3.** 학교 웹 사이트에서 MyEdBC 링크를 찾으세요. Find the MyEdBC link at your school website.

2. 로그인 ID <sup>와</sup> 비밀번호를 입력하세요. Enter your LoginID and Password.

계정을 만드실 경우, 로그인과 임시 비밀번호가 포함된 이메일이 발송됩니다.

이메일이 나타나지 않는다면 정크메일함 또는 스팸메일함을 확인해주세요. You will receive an e-mail with your login and password information. Please check your JUNK or SPAM folder.

> 처음 로그인 할 경우 비밀번호를 변경하라는 메시지가 니티납니다. The first time you log on, you will be asked to change your password

# **제 비밀번호를 잊어버렸어요 I lost my Password**

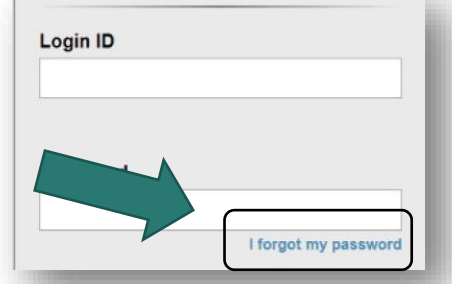

비밀번호를 분실했거나 잊은 경우 로그인 페이지의 "I forgot my password"링크를 클릭하세요. 이전에 로그인과 이메일 주소를 입력

#### 한 기기에서만 작동됩니다.

If you have lost or forgotten your password use the "I forgot my password" link on the login page. This will only work if you have logged in previously and entered your email address.

이메일이 귀하에게 발송되지 않은 경우 학교로 이메일을

보내주세요.

If you did not receive an email – please contact your school requesting assistance:

## INSERT School Email Address Here

School Phone number here

## **정보 안전 및 관리 규정 Is my child's information secure?**

MyEdBC 는 학교법과 정보의 자유 및 개인 정보 보호법 (FIPPA)의 규칙과 규정을 준수하여 학생 정보를 보호합니다. 사용자는 자신의 정보만 접속 할 수 있습니다.

MyEdBC protects student information by following the rules and regulations of the School Act and Freedom of Information and Protection of Privacy Act (FIPPA). Users only have access to their own information.

학생의 정보는 수정 불가능 합니다. 오래되었거나 올바르지 않은

정보일 경우 학교에 이메일을 보내주세요.

You can only view, not edit, your child's demographic data. If you find it is outdated or incorrect email your school.

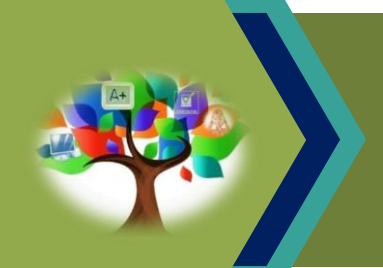

MyEducation BC (MyEdBC)는 학부모, 학생 및 교사가 학생 정보를 전달할 수있는 웹 기반 포털입니다.

MyEducation BC (MyEdBC) is a web based portal for parents, students and teachers to communicate student information.